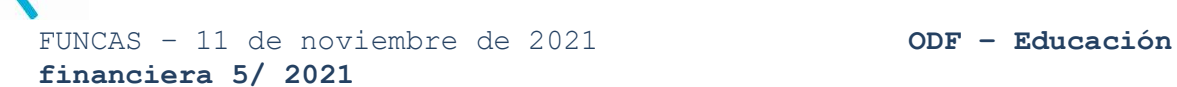

## **Digital onboarding: ¿Cómo abrir una cuenta bancaria online?**

Se conoce como "digital onboarding" al proceso de identificación no presencial que permite a los usuarios darse de alta como clientes de una empresa de una manera totalmente digital. En el ámbito bancario, se suele emplear para referirse al proceso de contratación de una cuenta bancaria a través del canal digital (ordenador, *smartphone* o *tablet*).

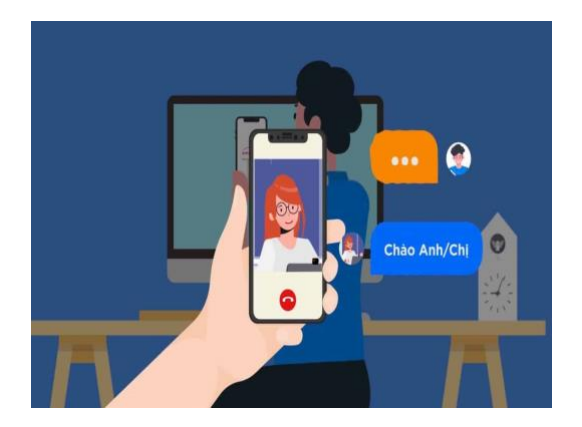

En primer lugar, debe recordarse que, en la actualidad, es posible abrir una cuenta bancaria de forma remota con las mismas garantías que si se hiciera de forma presencial. De hecho, la suscripción de la cuenta online genera un contrato en el que se establecen todas las condiciones. El proceso puede durar entre 10 y 15 minutos. El único requisito para hacerlo es ser mayor de

edad, aún cuando se abra una cuenta de las denominadas "joven".

Los pasos para hacerlo pueden variar de una entidad a otra, aunque en términos generales estos son los pasos principales que seguir:

- 1. **Entrar en la web del banco y seleccionar el tipo de cuenta.** Para ello es recomendable que se sigan las pautas de acceso seguro (verificar que la dirección comienza por "https://", buscar el candado junto a la URL y examinar que las credenciales de la web son válidas).
- 2. **Rellenar un formulario con los datos personales y de contacto.** Por lo general, el banco pedirá datos como el número de DNI, domicilio, teléfono o correo electrónico.

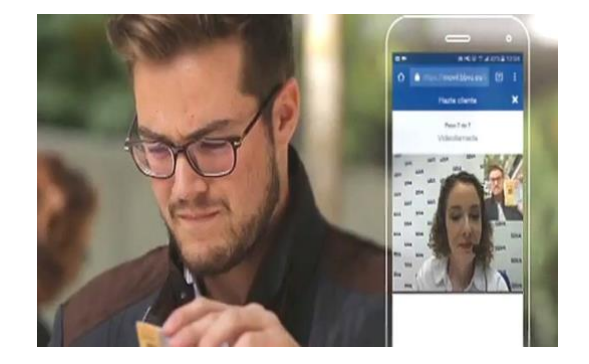

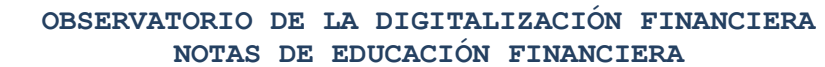

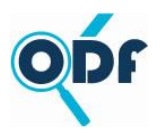

 FUNCAS – 11 de noviembre de 2021 **ODF – Educación financiera 5/ 2021**

- 3. **Validación de los datos e identificación**. Este paso es clave para confirmar la identidad del titular de la cuenta. Aunque puede variar de un banco a otro, lo habitual es que dicha
	- identificación se realice mediante un vídeo, una fotografía o a través de una videollamada con un asistente del banco.
- 4. **Aportar datos adicionales sobre de la actividad económica**. Una vez verificada la identidad, la entidad bancaria podrá solicitar información adicional sobre ingresos anuales, ocupación actual y actividad profesional que se desempeña.

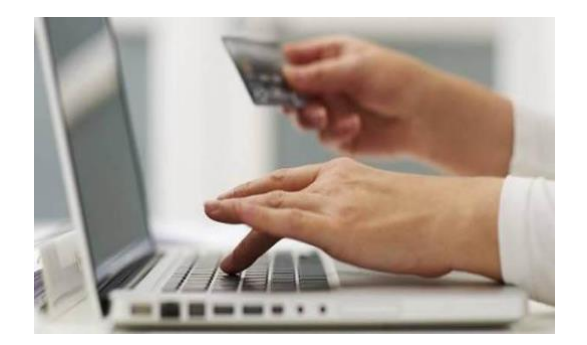

**5. Descargar el contrato.**  Una vez que el banco haya procedido a validar todos los datos, tendrá que recibir una copia de su contrato en su dirección de correo electrónico. Dicha obligación por parte del banco queda recogida por la normativa del Banco de España.<sup>1</sup> En el contrato debe recogerse toda la información relevante (como comisiones, operaciones que pueden realizarse con la cuenta o condiciones de uso).

- **6. Firmar el contrato.**  Una vez descargado el contrato, se procede a su firma. Se suele realizar introduciendo el código de verificación enviado por el banco a través de un SMS.
- 7. **Creación de las contraseñas de acceso.**  Una vez firmado el contrato, el banco envía las claves de acceso para poder acceder a la cuenta bancaria. De nuevo, normalmente mediante un SMS. Para prevenir el fraude se recomienda cambiar dichas claves la primera vez que acceda a la banca electrónica y

<sup>1</sup> Cuentas corrientes, depósitos a la vista y libretas de ahorro. Apertura. Banco de España. https://clientebancario.bde.es/pcb/e s/menu-

horizontal/productosservici/cuentasd epositos/cuentascorriente/guiatextual/publicidadapertu/

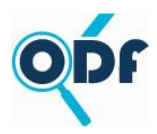

## **OBSERVATORIO DE LA DIGITALIZACIÓN FINANCIERA NOTAS DE EDUCACIÓN FINANCIERA**

 FUNCAS – 11 de noviembre de 2021 **ODF – Educación financiera 5/ 2021**

borrar el SMS del móvil.